## [本誌のご購入はこちら](https://shop.cqpub.co.jp/hanbai/books/MTR/MTR202011.html) **● PiSoC特設サイト公開中!**

トランジスタ技術2019年5月号の付録基板専用拡張ボード「PiSoC」の詳細は、次のWebペ ジで確認できます. https://toragi.cqpub.co.jp/tabid/902/Default.aspx

PSoC基板

## 砂川 寛行 Hiroyuki Sunagawa **LiDARで自己位置推定!** 1万円自律移動ロボット「PiBoT」 柱や家具をよけながら目標地点に確実 到達! PSoC&ROSでプログラムレス製作 ソースコード 公開中 9 ロボットの自己位置推定 **(最終回)**

 本コーナでは,本誌2019年5月号のPSoC搭載付 録基板とラズベリー・パイを組み合わせて,自律移 動ロボット「PiBoT」を製作しています.

 前回(本誌2020年10月号)は,自作LiDARとオド メトリ・センサを使って2次元地図を生成しました. 今回は,生成した地図を使って自己位置推定を行い ます(**図 1**). **〈編集部〉**

**● ステップ1:ROSパッケージのインストール** 前回生成した2次元地図の情報をもとに,自己位置 推定を行うために,amcl(Adaptive Monte Carlo Loca lization)パッケージを使います. 次のコマンドを実行 して**図 2**に示すパソコン側のROSにamclパッケージ をインストールします.

sudo␣apt−get␣install␣ros−kinetic−amcl

**● ステップ 2:2次元地図のデータを用意する**

▶手順1:地図データを作成する 前回も解説しましたが,PiBoTでは,ロボット(ラズ ベリー・パイ側)でpisoc\_robo.launch, パソコン側で pisoc.launchというLaunchファイルを実行し,2次元

地図を生成します.それぞれ次のコマンドで実行します.

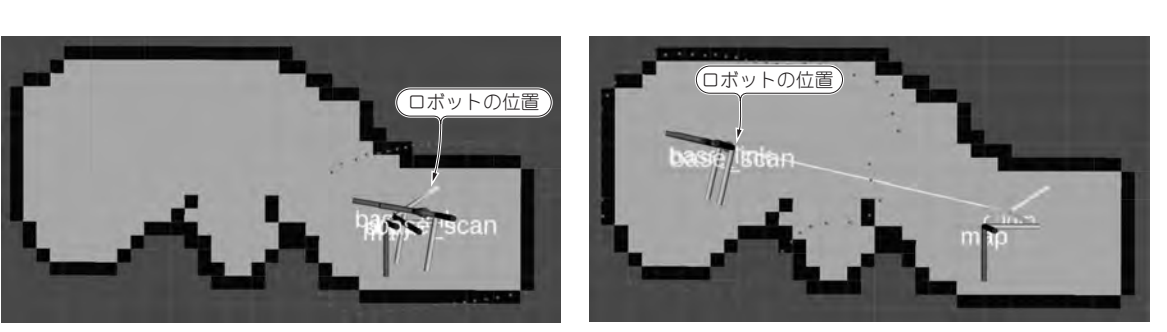

**図 1 自律移動ロボット「PiBoT」で自己位置推定を行っているようす**

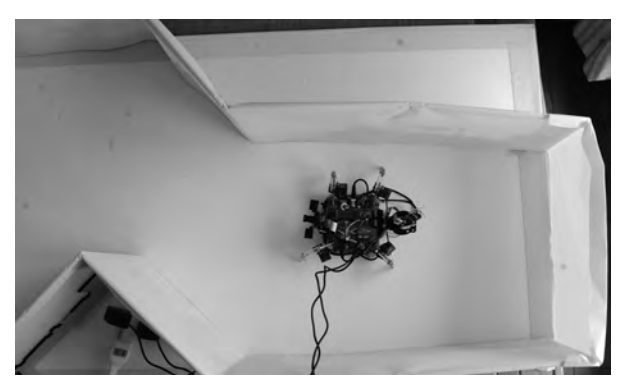

**写真 1 図1の走行前後の実際の位置**

(**a**)走行前 (**b**)走行後

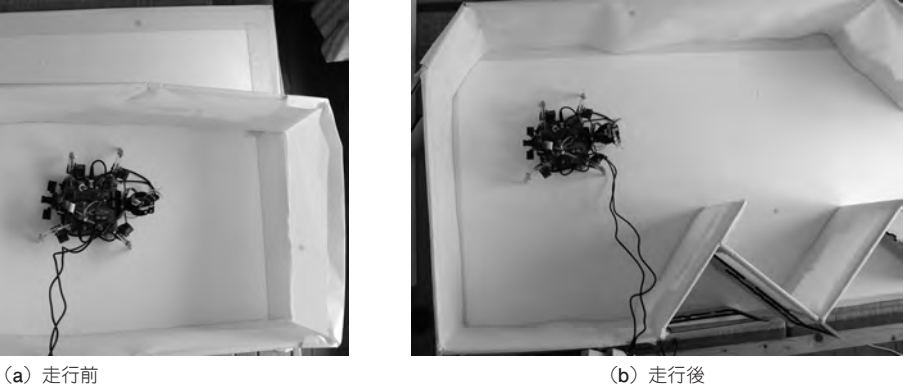